# 500S™ CÓDIGOS DE AUTORIZAÇÃO GS & GS-LITE

# INTRODUÇÃO

O objetivo desse documento é orientar o procedimento de desbloqueio e ativação de subscrição de sinais para a antena 500S, para que possa trabalhar com uma precisão maior para as operações com as soluções Raven. Esse manual foi realizado com um computador de campo CRx, pois a 500S não tem a possibilidade de trabalhar com o computador de campo Viper 4+

## DESBLOQUEIOS E ASSINATURAS DE SINAIS DE CORREÇÃO DISPONÍVEIS

Na tabela abaixo, estão presentes o desbloqueio referente ao sinal GS-Lite e as assinaturas do sinal GS, com os respectivos Part Numbers. Ainda que sejam desbloqueios e assinaturas, o processo de ativação é o mesmo para o sinal GS Lite e o sinal GS.

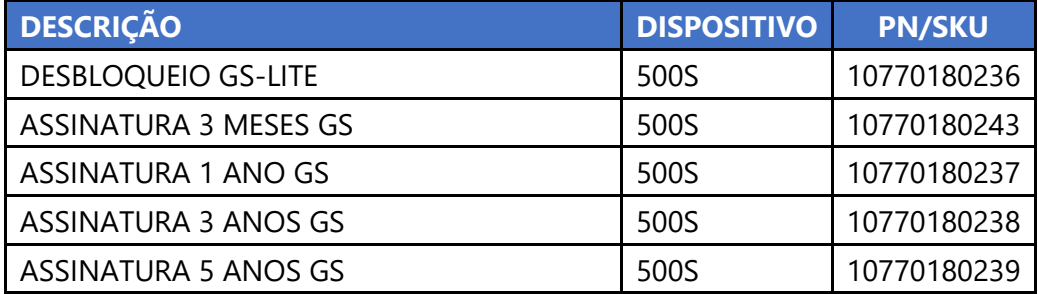

#### FIRMWARE REQUERIDO 500S™

O receptor GNSS 500S™ deve ter a versão de firmware 6.0Aa00 para usar o sinal GS ou GS-Lite. Essa versão do firmware está incluída no software CR7 20.1 e superiores. Observe que atualizar o software do CR7 não atualiza automaticamente o firmware da 500S™.

## GS VS. GS-LITE

Tanto o GS quanto o GS-Lite exigirão que você insira um código de 10 dígitos no receptor 500S™. No entanto, o GS é uma assinatura e o GS-Lite é um desbloqueio permanente.

# O PROCESSO

## Consulte O NÚMERO DE SÉRIE PARA a 500S™

Ao solicitar sinais de correções GS para a 500S™, o número de série do receptor é a única informação necessária. O número de série da 500S™ está localizado na etiqueta na parte inferior do receptor. Existem duas etiquetas Raven no receptor: uma é para o número de série Raven e o outro é referente ao número de série do hardware. Você vai precisar do ESN (Número de Série Eletrônico) na etiqueta do número de série do hardware.

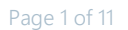

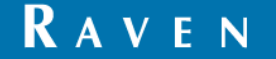

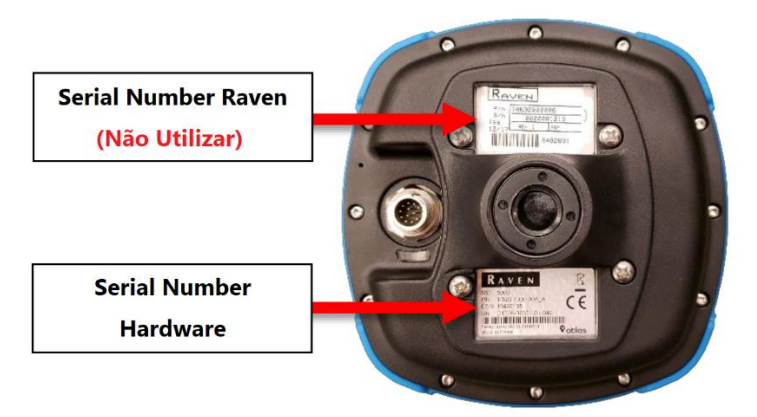

Você também pode encontrar o número de série da 500S™ usando as telas do computador de campo CR7™ e do sistema de direção SC1™.

# LOCALIZAR ESN NO CR7™

1. Vá para o menu Configurações  $\bigcirc$  e navegue até GPS.

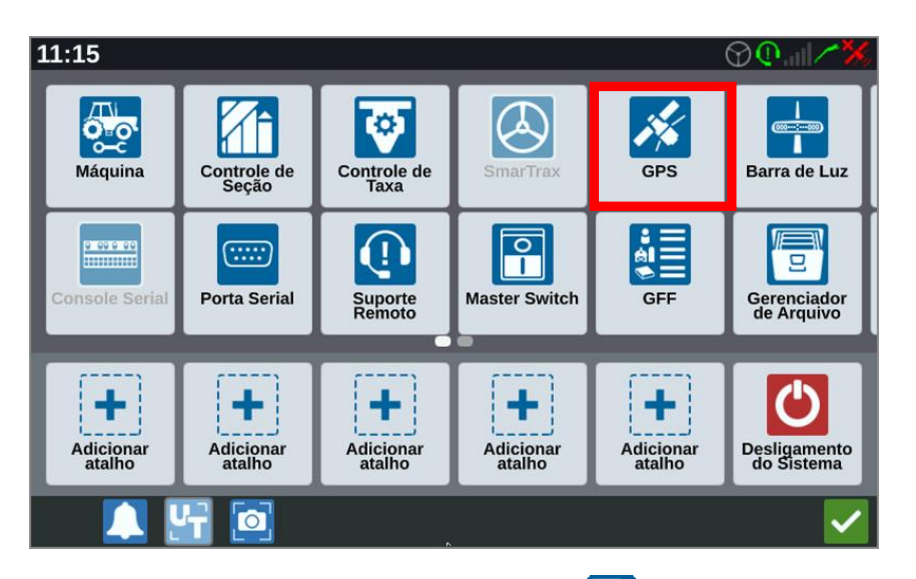

2. Vá para a guia Informações e selecione o botão Informações **co** ao lado do mapa de satélite.

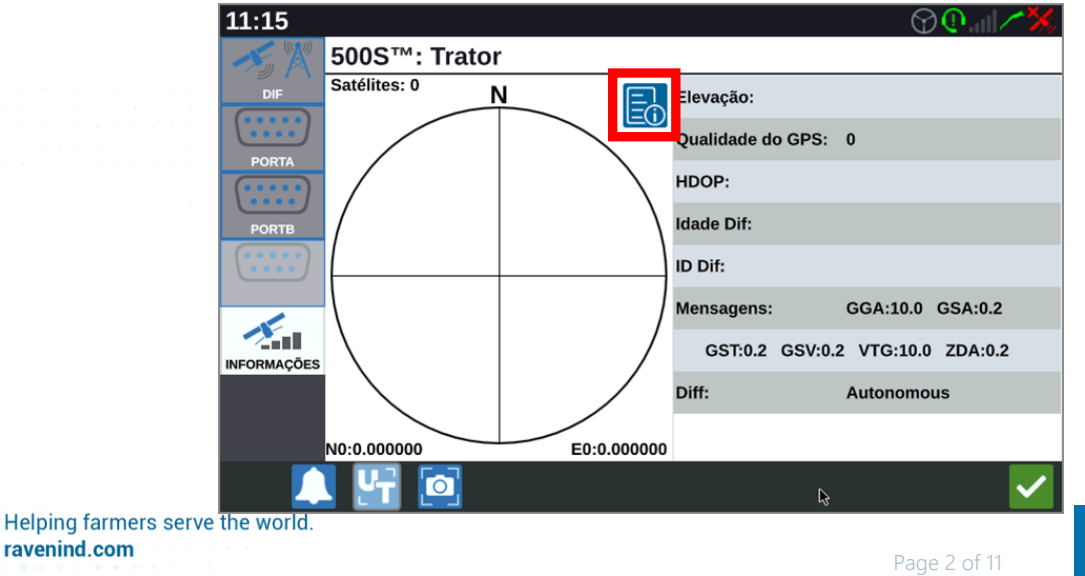

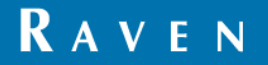

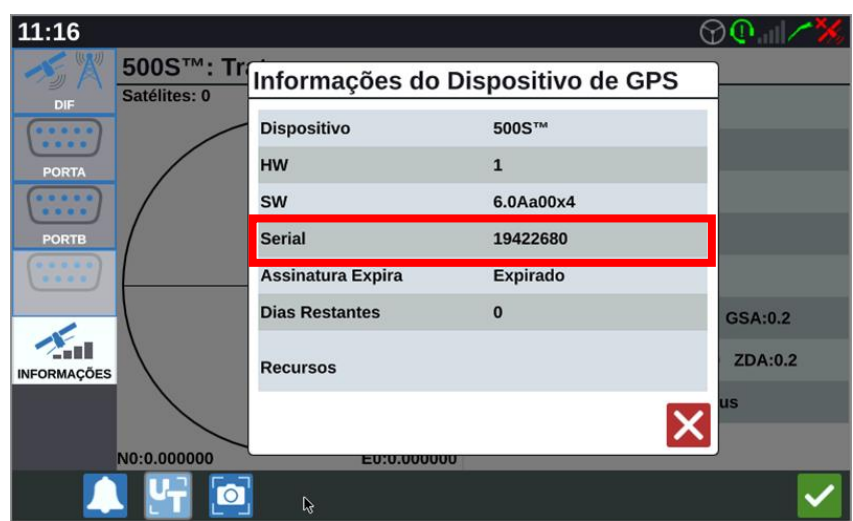

# LOCALIZAR ESN NO SC1™

Necessário versão 1.3.0.90 ou superior instalada no SC1™ para configurar a 500S™ através do SC1™.

1. Na tela inicial do SC1™, selecione a tecla de função Diagnóstico **. 44** 

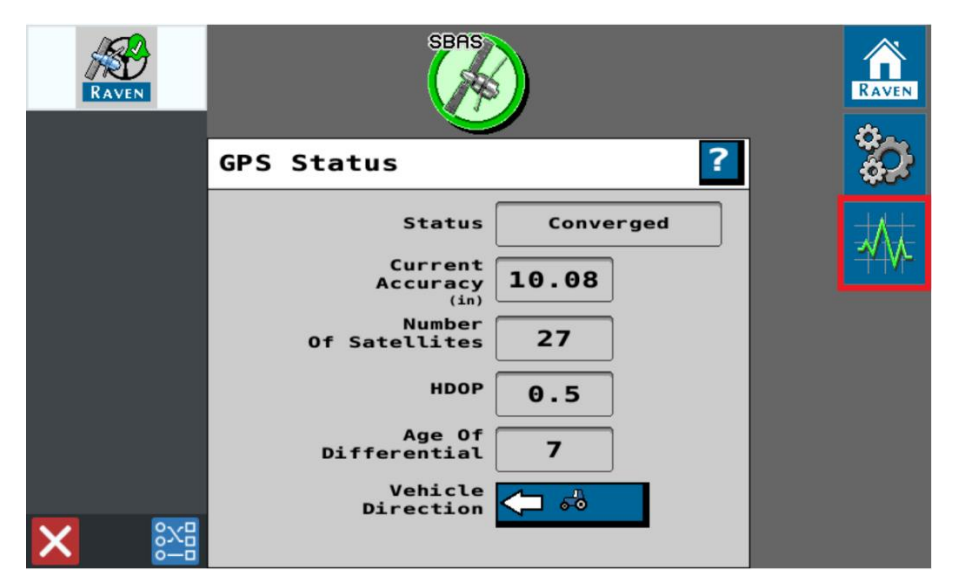

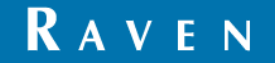

2. Vá para a guia Informações do sistema e defina o menu suspenso para Receptor GPS para ver o número de série do receptor.

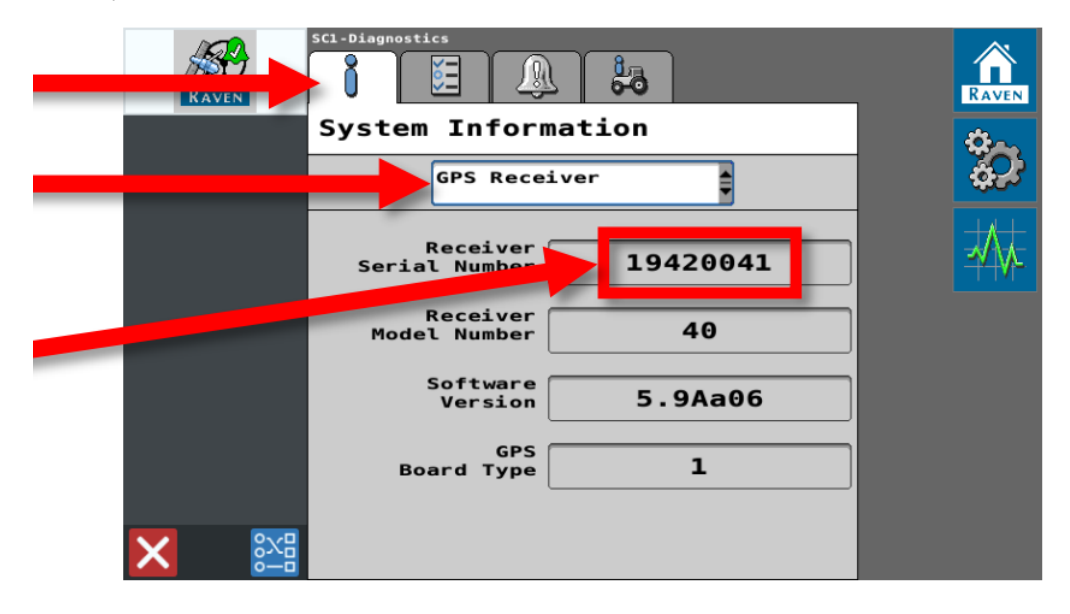

#### SOLICITANDO DESBLOQUEIOS

Acesse o Portal do Cliente Raven para solicitar desbloqueios GS e GS-Lite para a 500S™. Você deve estar registrado antes de poder fazer compras no portal. Solicite uma conta usando o link Registrar na parte superior da página. Ao solicitar um desbloqueio, o "ESN" será o número de série que você coletou nas etapas anteriores.

#### NOTA SOBRE SERIAL NUMBERS

Se o seu número de série da 500S™ for 19423186 ou inferior, você receberá um código de 56 dígitos além do código padrão de 10 dígitos. O código de 56 dígitos é um código de uso único que permitirá que sua 500S™ use códigos de 10 dígitos no futuro. Se você precisar solicitar outra assinatura GS no futuro, não será necessário inserir outro código de 56 dígitos.

## INSERÇÃO DE CÓDIGOS DE AUTORIZAÇÃO

Você pode inserir códigos de autorização 500S™ usando um CR7™ ou um SC1™.

#### NOTA SOBRE ESTRUTURA DE CÓDIGO

Os códigos de autorização para o 500S™ devem ser inseridos exatamente como aparecem. Eles podem conter qualquer combinação de letras minúsculas, números e caracteres especiais. É muito importante que você insira esses códigos corretamente. Em caso de erros de digitação é necessário reiniciar a antena retirando a alimentação da mesma antes de realizar uma nova tentativa.

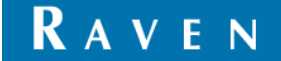

# USANDO O CR7™

1. Vá para o menu Configurações  $\bigodot$  e navegue até Atualização de Software.

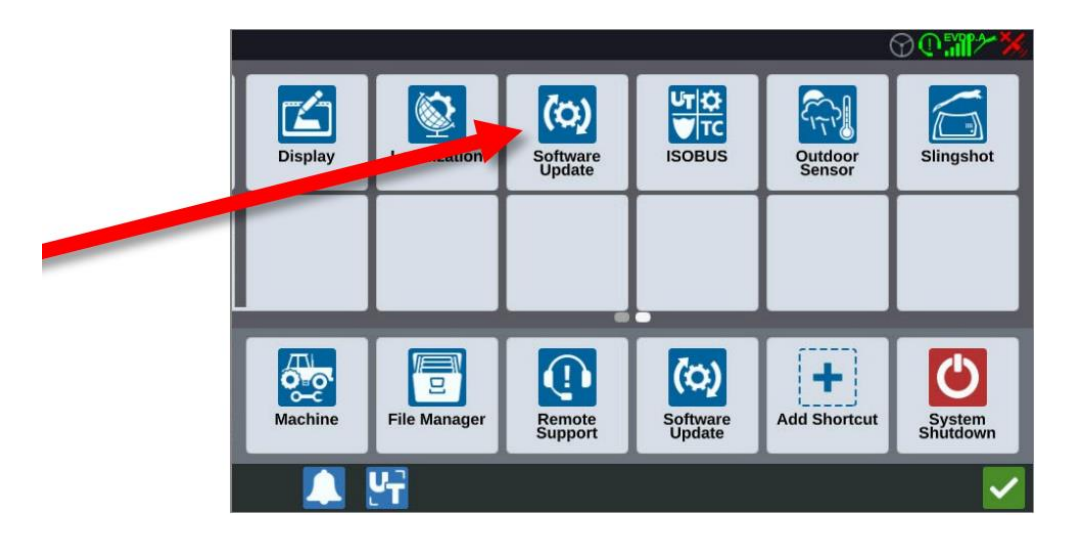

2. Selecione a guia Recursos e, em seguida, selecione o botão Ativar ao lado de Desbloqueios de GPS.

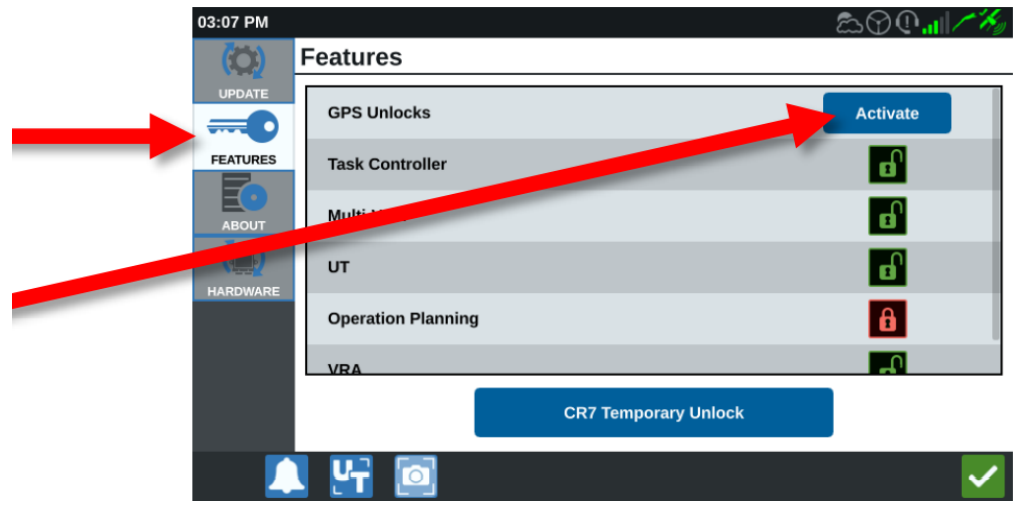

3. Se você recebeu um código de 56 dígitos, insira esse código primeiro e depois selecione o botão Enviar. Depois que o receptor for reiniciado, você poderá inserir o código de 10 dígitos usando o mesmo processo. Se você não recebeu um código de 56 dígitos, você só precisará inserir o código de 10 dígitos. Lembre-se de inserir esses códigos exatamente como aparecem (diferenciando maiúsculas de minúsculas).

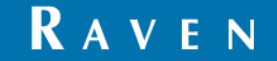

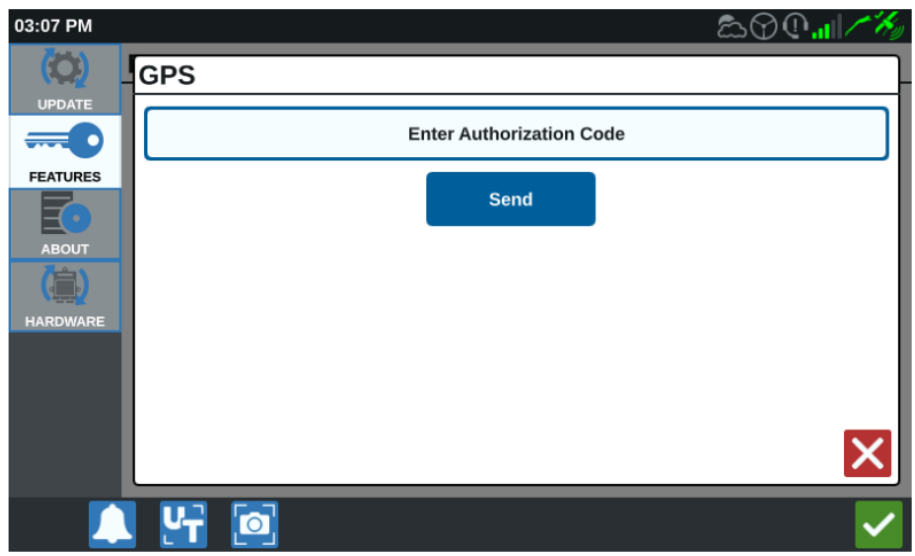

Depois que o código de 10 dígitos for inserido, a 500S™ será imediatamente capaz de receber correções GS.

# USANDO O SC1™

Necessário versão 1.3.0.90 ou superior instalada no SC1™ para configurar a 500S™ através do SC1™.

1. Na tela inicial do SC1™, selecione a tecla Ferramentas . 32

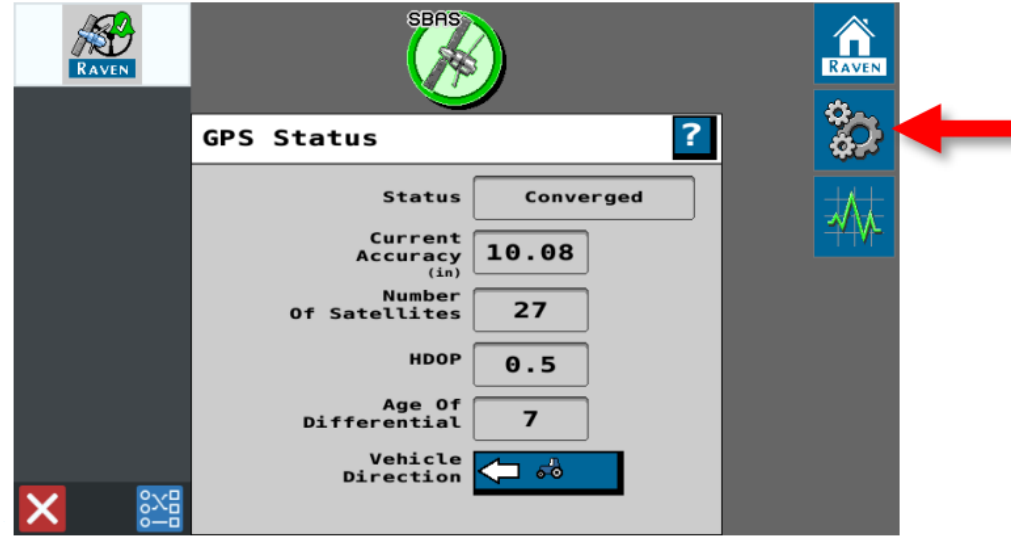

2. Vá para a guia Desbloqueios de recursos e selecione o botão de cadeado ao lado de GS-Lite ou Satellite GS (de acordo com o sinal adquirido).

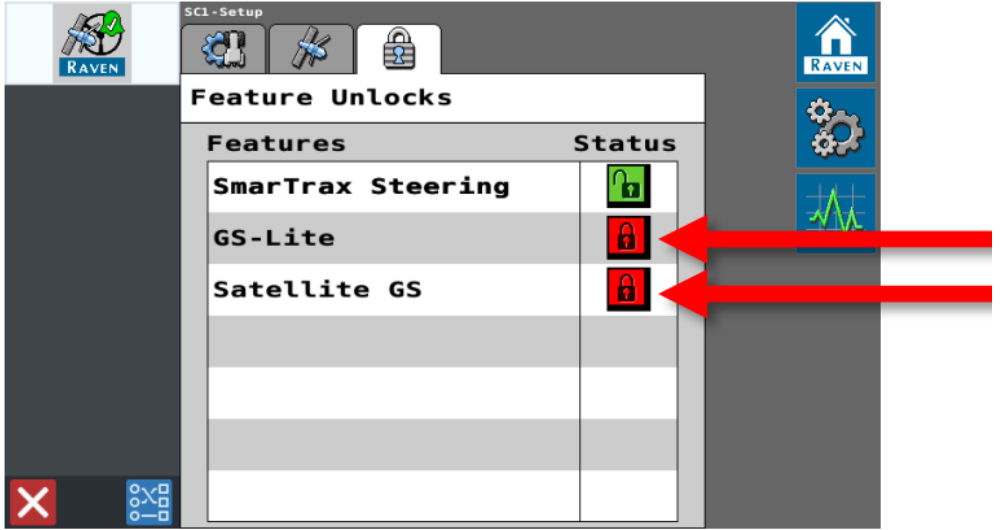

3. Se você recebeu um código de 56 dígitos, insira esse código primeiro e depois selecione o botão Enviar. Depois que o receptor for reiniciado, você poderá inserir o código de 10 dígitos usando o mesmo processo. Se você não recebeu um código de 56 dígitos, você só precisará inserir o código de 10 dígitos. Lembre-se de inserir esses códigos exatamente como aparecem (diferenciando maiúsculas de minúsculas).

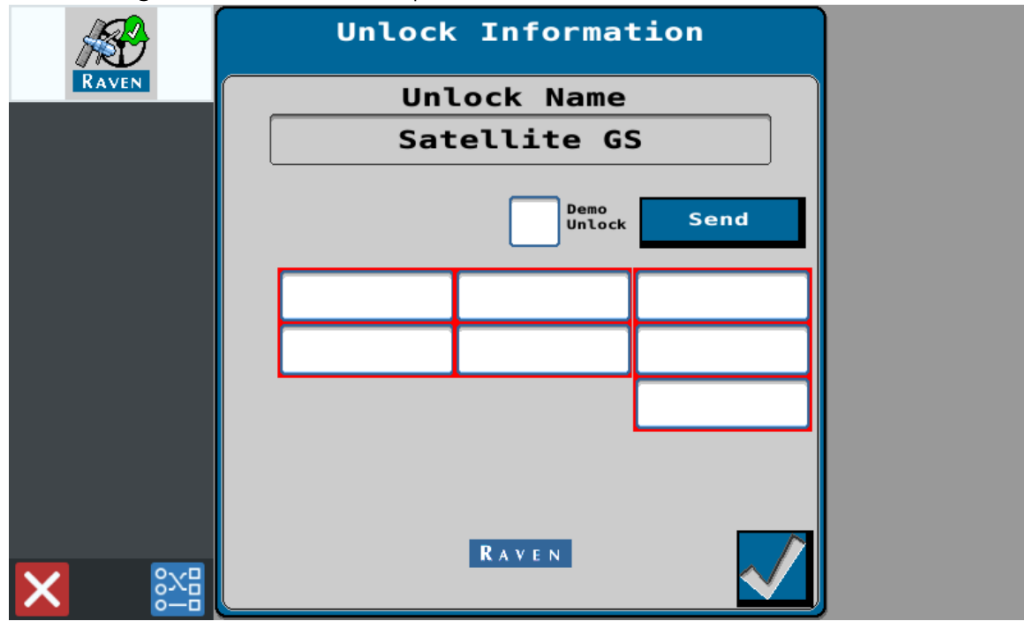

O SC1™ detectará automaticamente se a 500S™ precisa de um código de 56 dígitos. Você verá a tela acima quando precisar inserir um código de 56 dígitos e verá a tela abaixo quando precisar inserir um código de 10 dígitos.

Helping farmers serve the world. ravenind.com

Page 7 of 11

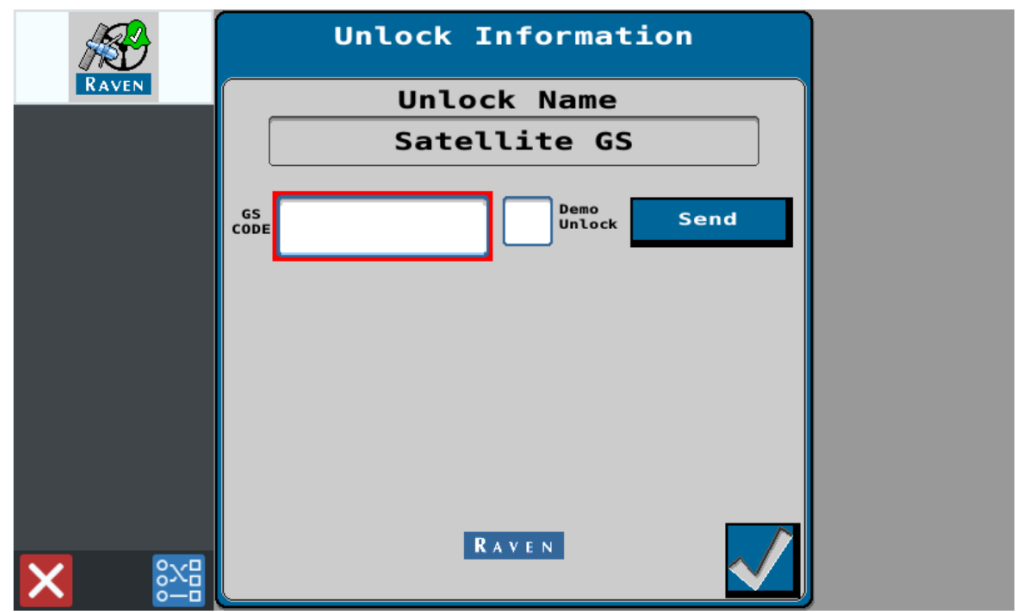

Depois que o código de 10 dígitos for inserido, o 500S™ será imediatamente capaz de receber correções GS.

*Para o Satellite GS, a capacidade permanece até que o período de assinatura expire. Novas assinaturas exigirão a inserção de um novo código de 10 dígitos.*

# VERIFICAR SE AS CORREÇÕES ESTÃO FUNCIONANDO

# USANDO O CR7™

1. Navegue de volta ao menu Configurações do GPS e vá para a guia Diff. Nesta tela, defina o Tipo como Automático.

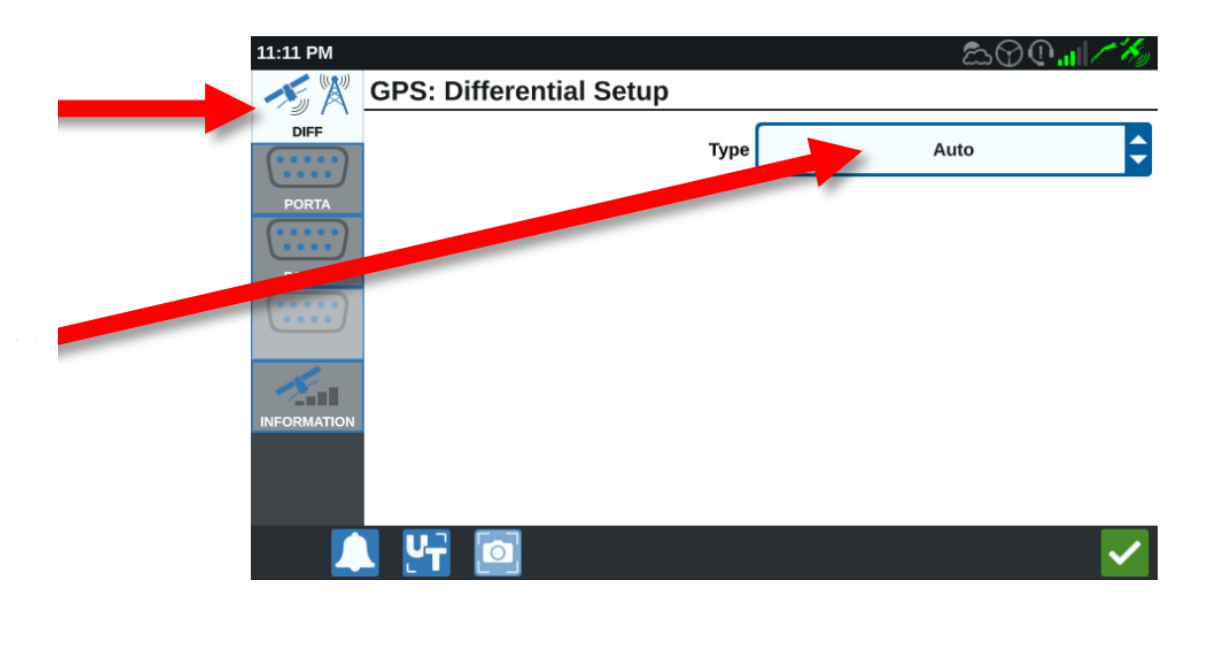

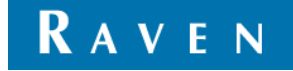

- 2. Agora vá para a guia Informações.
	- a. Se estiver utilizando o GS, o número de qualidade do GPS deve ser 4. *Isso pode levar até 30 minutos.*
	- b. Se desbloqueado para GS-Lite, o número de qualidade do GPS deve ser 2.

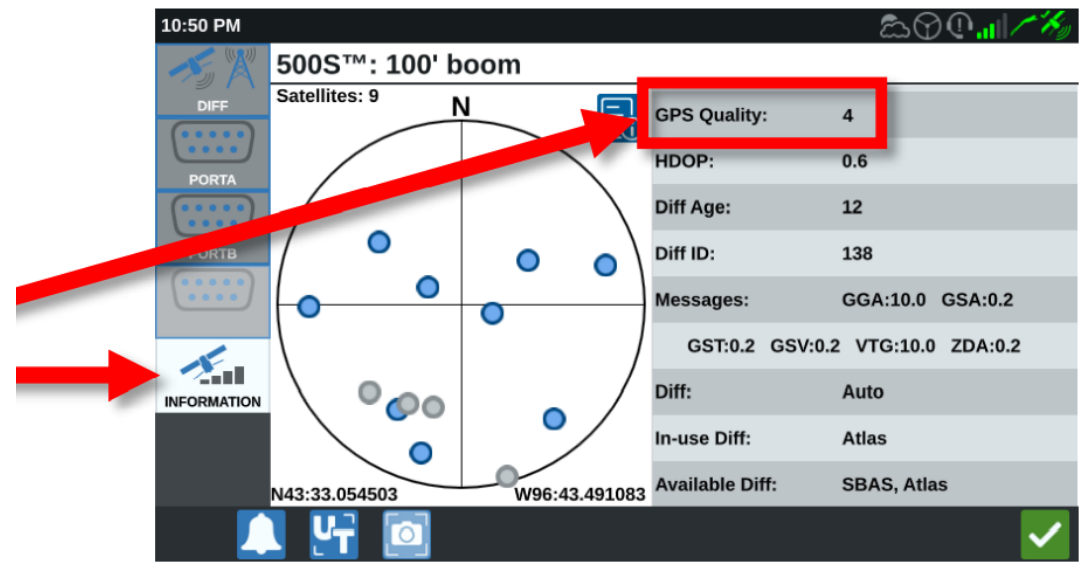

# USANDO O SC1™

1. Navegue de volta ao menu Ferramentas e, em seguida, vá para a guia Configuração do GPS. Selecione Configuração diferencial.

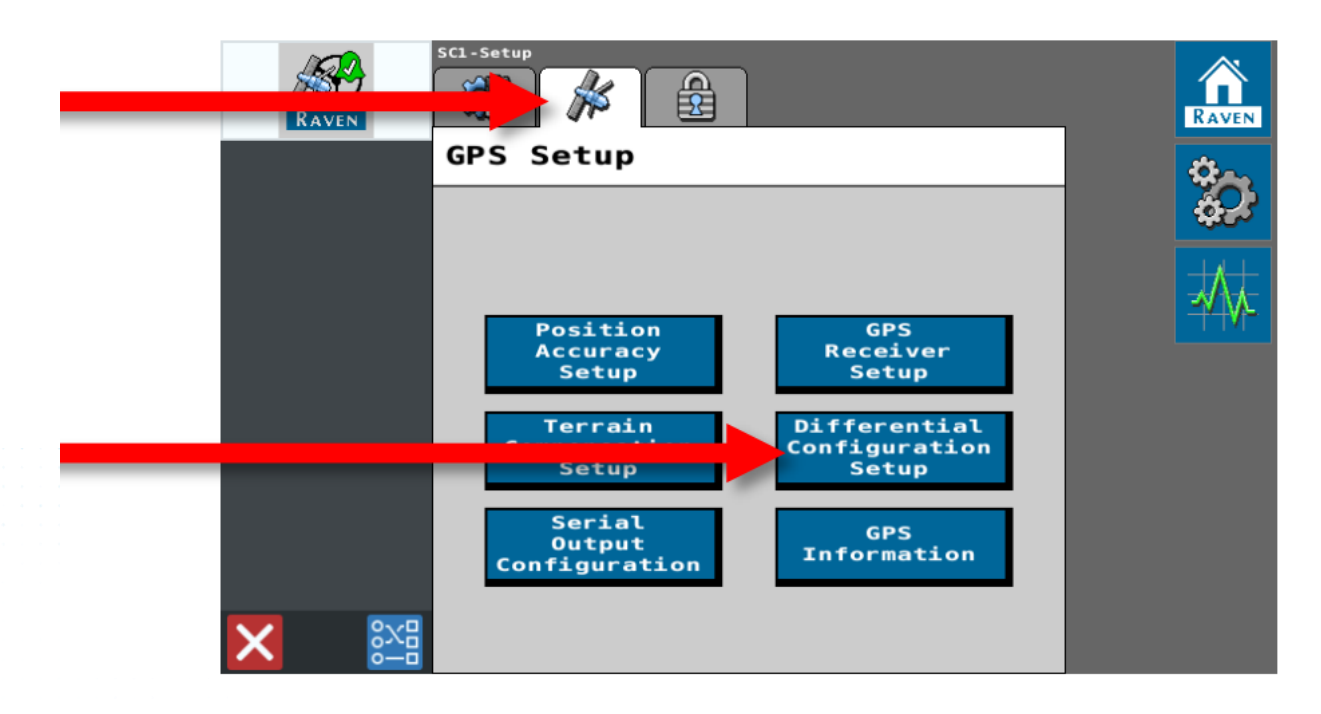

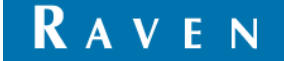

2. Configure a Fonte Diferencial para GS-Lite ou GS (de acordo com o sinal adquirido).

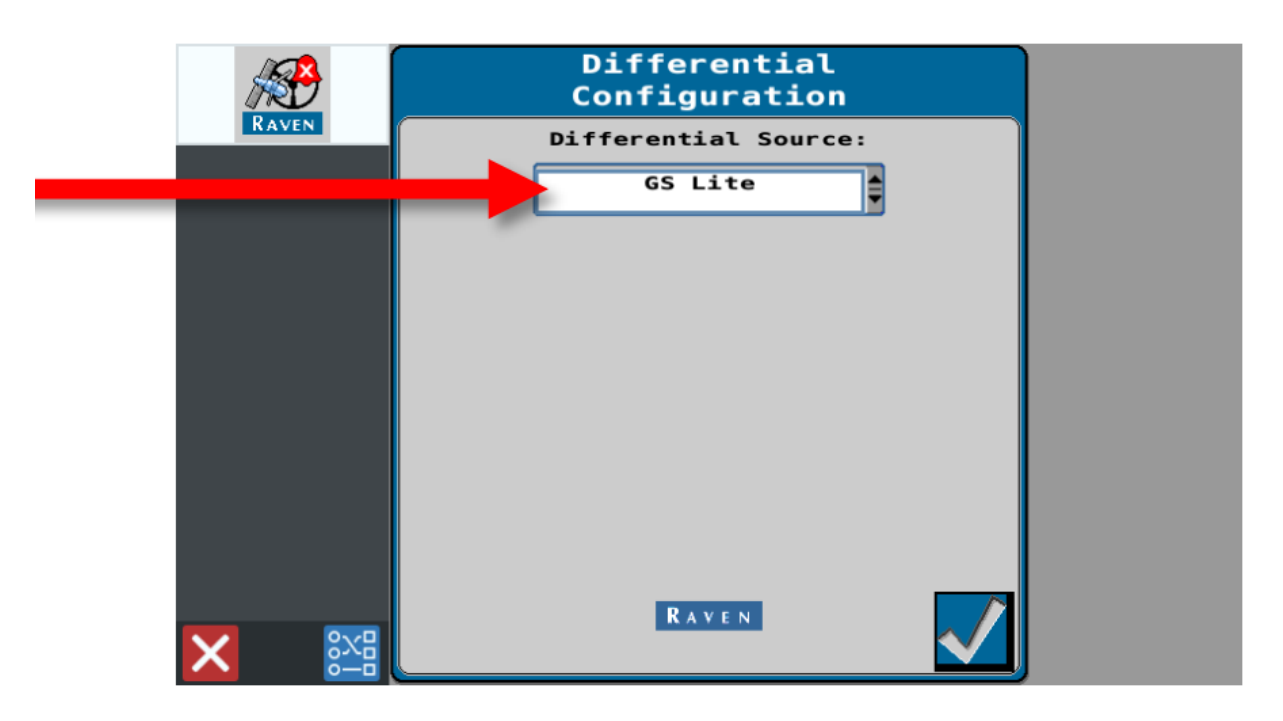

- 3. Agora vá para Informações do GPS.
	- a. Se estiver utilizando o GS, o número de qualidade do GPS deve ser 4. *Isso pode levar até 30 minutos.*
	- b. Se desbloqueado para GS-Lite, o número de qualidade do GPS deve ser 2.

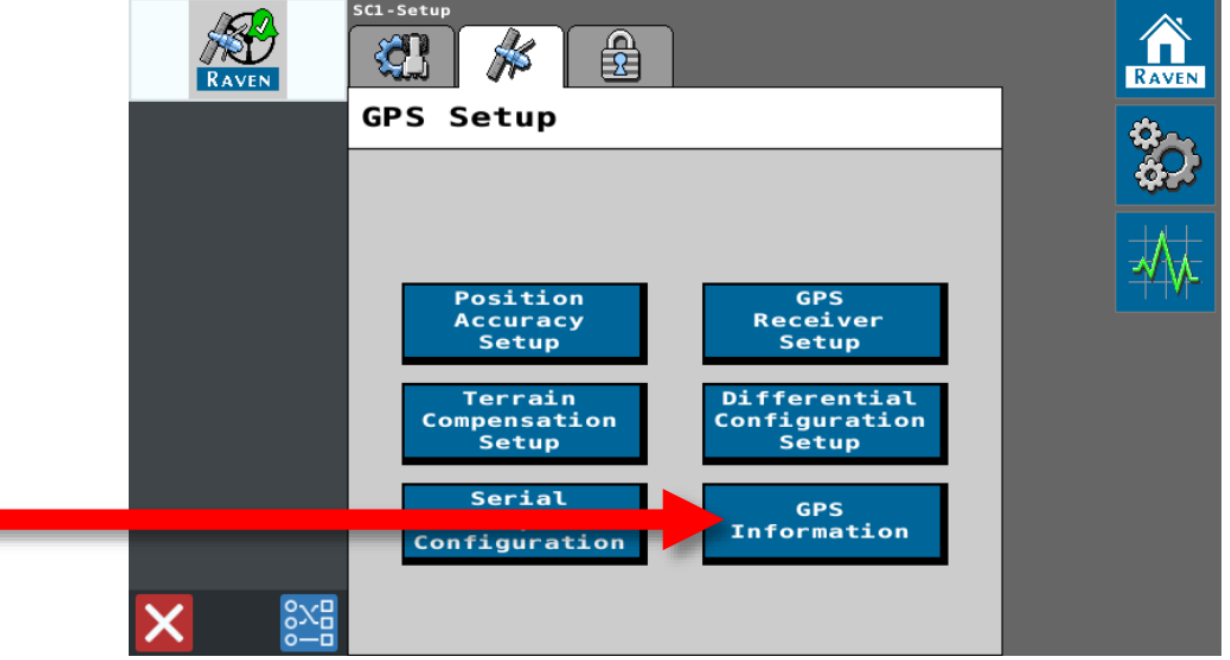

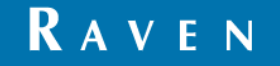

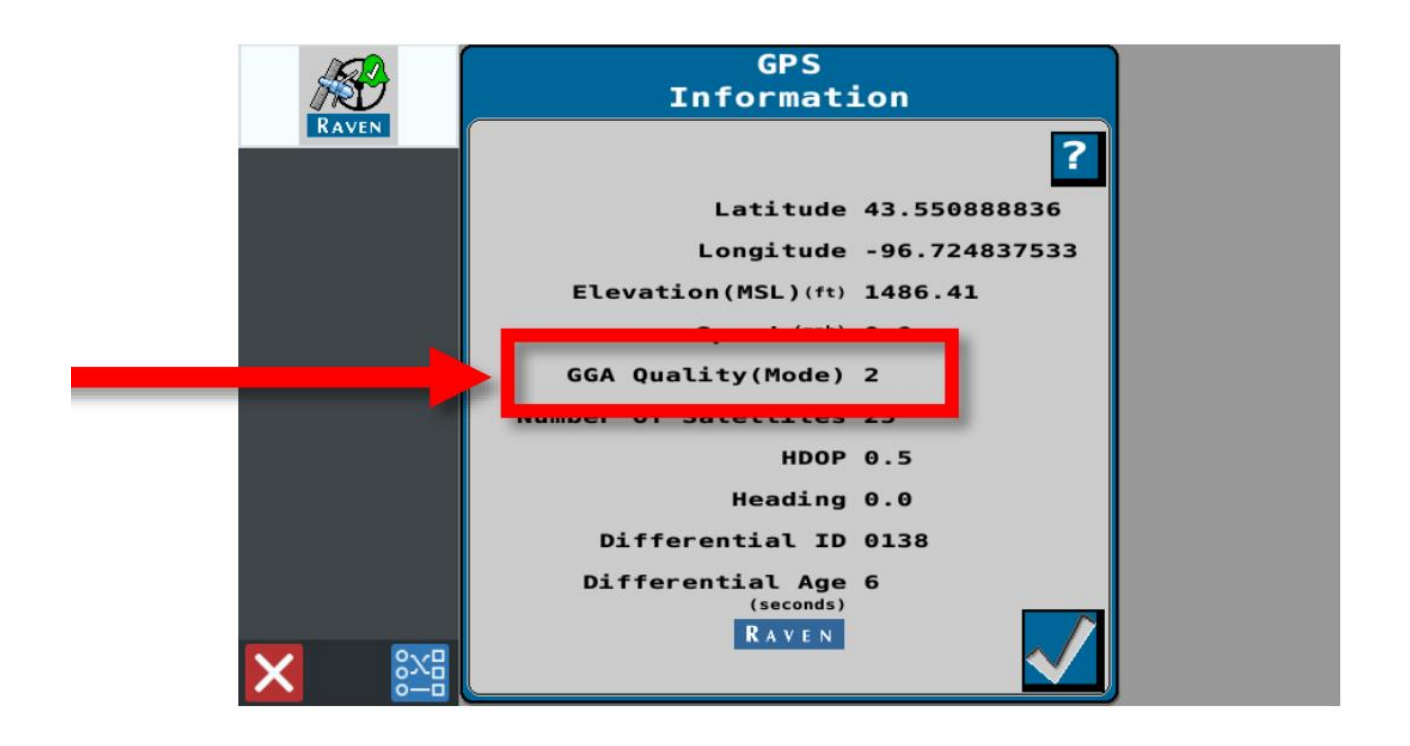

#### TERMO DE RESPONSABILIDADE

Embora tenha sido realizado todo o esforço e revisão desse documento, a Raven Industries não se responsabiliza por possíveis informações omitidas durante a confecção dele. Além disso, não há responsabilidade por quaisquer danos causados por informações aqui contidas. Portanto, danos acidentais, interrupção ou perda de trabalho, comprometimento de dados decorrentes do uso ou incapacidade de usar os sistemas descritos acima, não serão responsabilizadas pela Raven Industries. Ainda que seguindo todas as informações desse documento, a Raven não garante a precisão, integridade, continuidade e disponibilidade dos equipamentos, visto que vários fatores externos podem afetar a disponibilidade e precisão de equipamentos de alta performance.

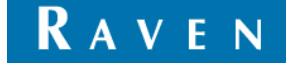